# Vp-Series Menus **boland**

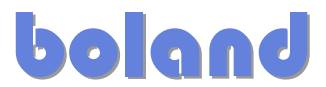

## **LCD DISPLAY SYSTEM SETTINGS**

NOTE: In addition to Power On/Off button, the monitor provides an On Screen Display Menu of certain functions which are controlled by 5 momentary-type buttons (Menu and 4 arrow keys, where the right arrow (>) is also the Enter/Accept key):

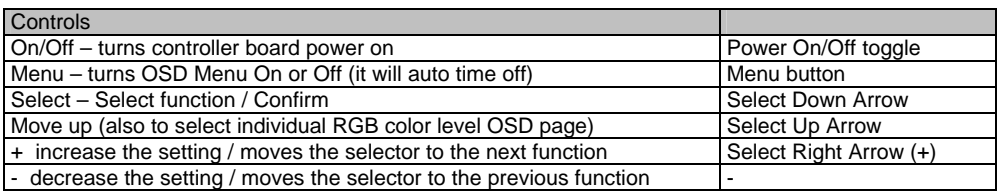

## **OSD Functions**

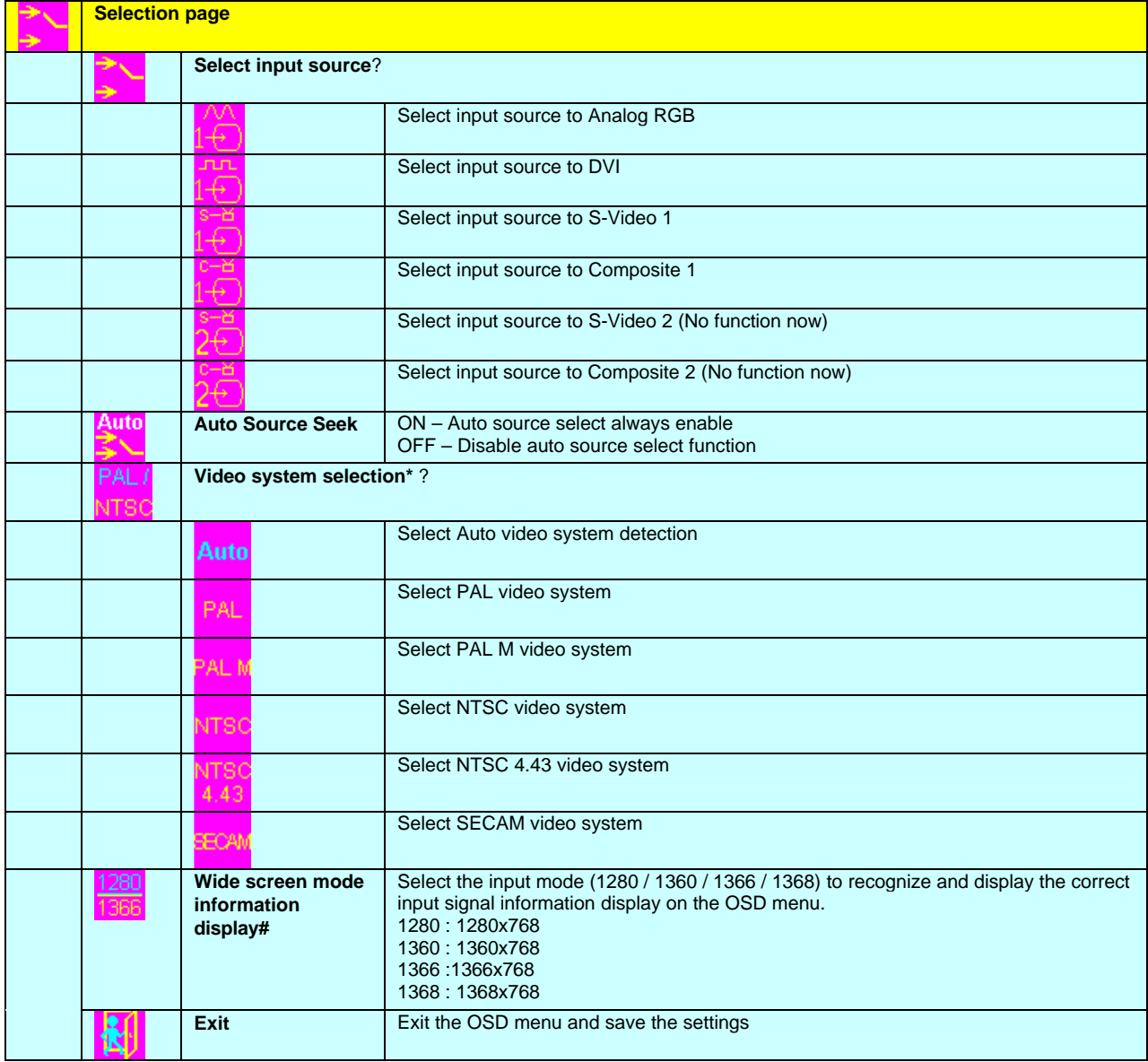

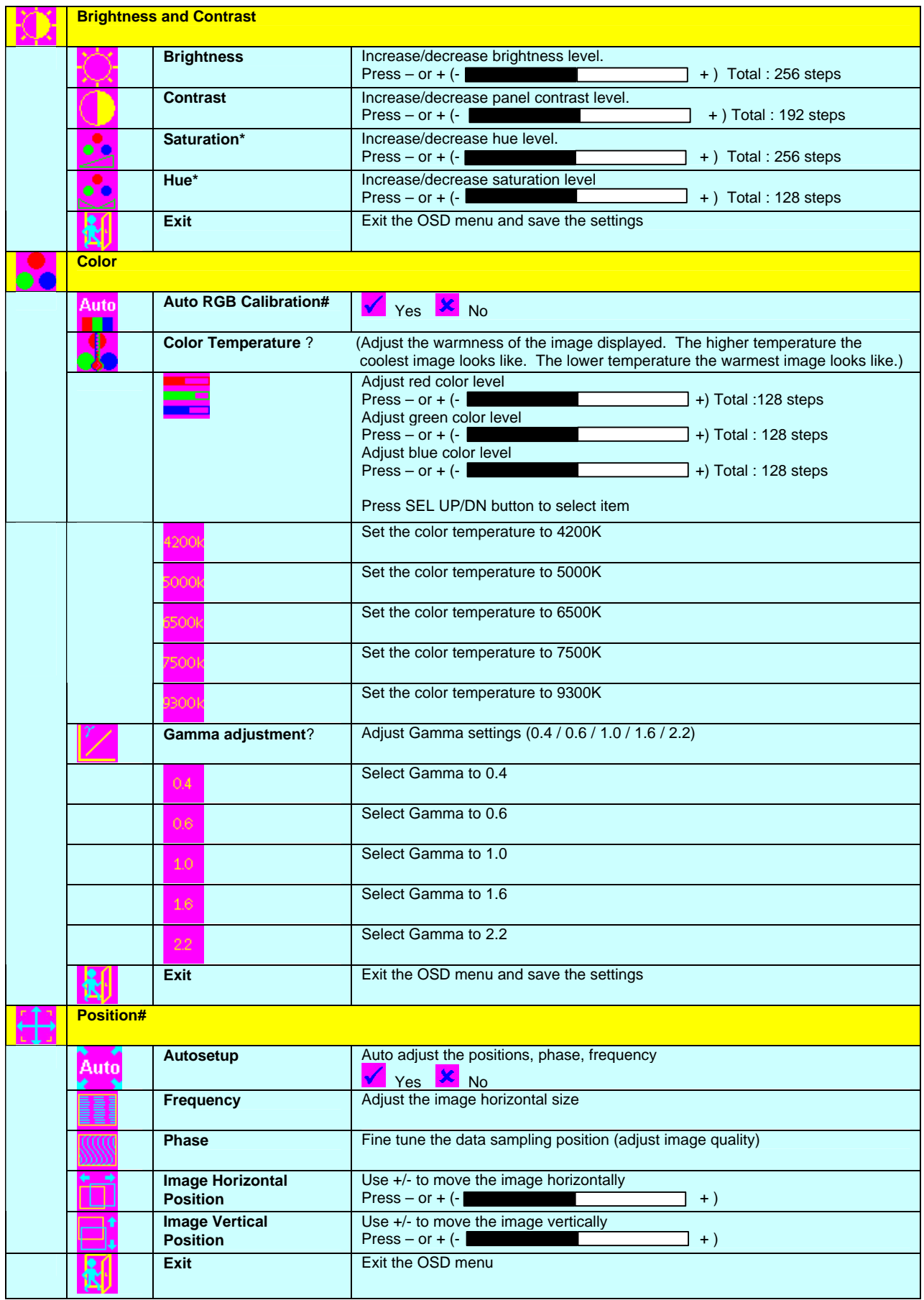

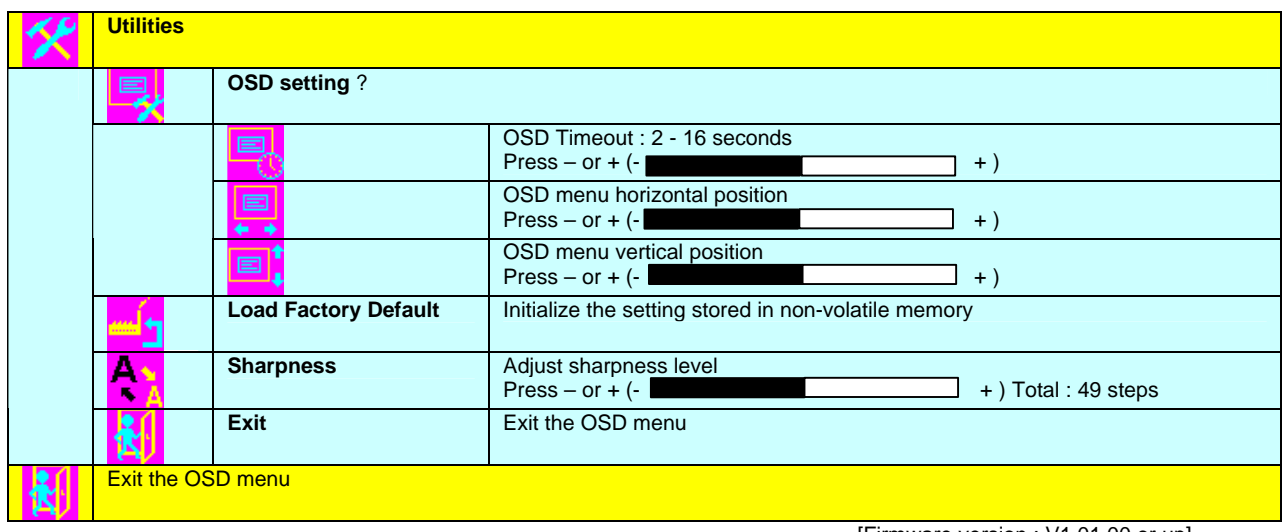

\* - Function in Video mode only

# - Function in ARGB mode only

Items marked ? have sub menus. Exit the OSD menu to save the setting chosen

#### **Support:**

 $\blacksquare$ 

**Boland Communications, Inc. (800) 918-9090 (North America) +1 (949) 465-9911 (Tel) +1 (949) 465-9944 (Tel) techsupport@bolandcom.com www.bolandcom.com Pacific Time Zone (USA, Los Angeles)**

## **Appendix I – PC Graphics & Video Mode Support Tables**

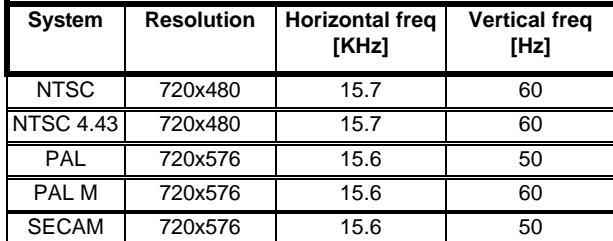

## **COMPOSITE, S-VIDEO INPUT PORTS:**

[Firmware version : V1.01.00 or up]

# **Appendix I (con't) – PC Graphics Mode Support Table**

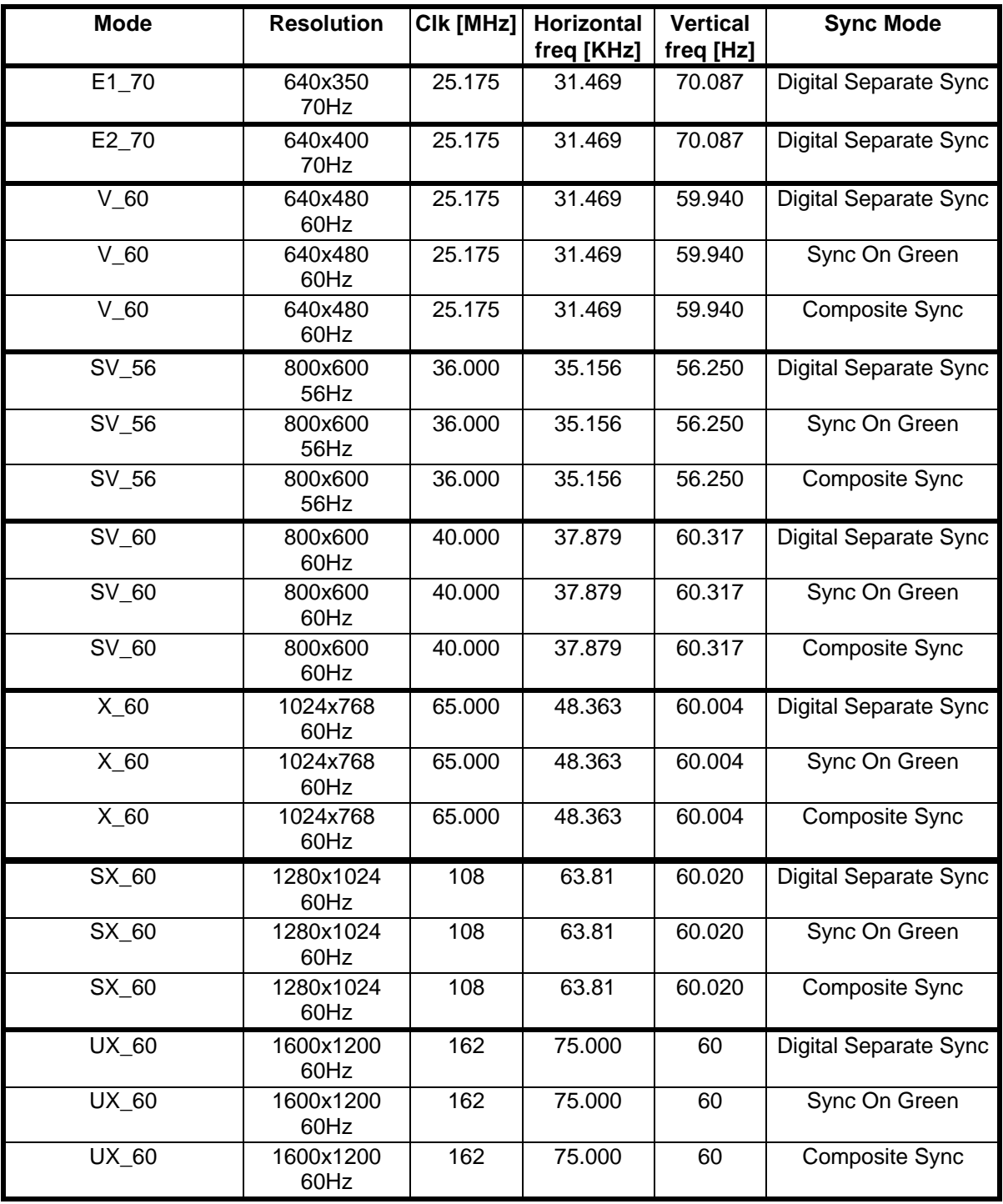

Remark :

п

The monitor has been designed to take a very wide range of input signals however to optimize the PC's graphics performance we recommend choosing 60Hz vertical refresh rate. To display a higher refresh rate over 60Hz may not be supported.